# 4 0 0

# **SMK-TI TRAINING AND CERTIFICATION**

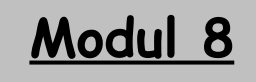

# **SAMBA SERVER**

# **SMK-TI TRAINING AND CERTIFICATION**

**Tujuan:**

- **Siswa dapat mengenal karakteristik dan kegunaan Samba server**
- **Siswa dapat melakukan instalasi Samba server**
- **Siswa dapat melakukan konfigurasi Samba server**

# **SAMBA SERVER**

# **1. Pendahuluan**

Samba adalah server yang sangat powerful yang dapat membuat sistem berbasis Unix (seperti Linux) untuk melakukan sharing resource dengan sistem berbasis Windows. Hal ini tentu sangat berguna pada sebuah LAN yang terdiri atas beberapa workstation dengan flatform sistem operasi Linux dan Windows sehingga dapat lebih efisien dengan adanya pembagian resource, seperti file dan printer, untuk dapat digunakan secara bersama-sama. Samba merupakan sebuah software aplikasi buatan Andrew Tridgel dari ANU (Australian National University) dengan mengimplementasikan protokol SMB (Server Message Block) pada sistem operasi Unix. Protokol ini kadang-kadang dapat berlaku sebagai protokol CIFS (Common Internet File Sistem), LanManager, NetBIOS. Protokol SMB ini dapat membuat sebuah komputer dengan sistem operasi Unix menjadi file atau print server menjadi file atau print server atau seperti klien ftp untuk mengakses share SMB baik di Samba server atau di sever lain yang kompatibel seperti Windows NT, mendukung nameserving dan browsing NetBIOS, dan lain-lain.

# **2. Mekanisme SMB**

# **2.1. Username dan Password**

Untuk memahami hubungan antara Linux/Samba/Windows, kita harus mempelajari sistem file, printer, dan user pada kedua operating sistem. Beberapa manajemen pengaturan username dan password :

- **Linux Password Authentication Module (PAM),** akan membuat autentikasi user dengan PDC sehingga kita tetap mempunyai dua user, satu di lokal dan satu lagi di PDC , tapi user hanya perlu menyimpan password hanya dalam sistem window.
- **Samba sebagai PDC**, akan menyimpan login dan password pada sistem Linux.
- **Membuat solusi sendiri dengan Perl**, kita dapat membuat sendiri. Hal ini dilakukan dengan menggunakan Winperl dan modul-modul Perl yang memungkinkan pengubahan paa Security Access Manager (SAM), untuk meng-update daftar

password PDC. Script Perl pada sisi Linux dapat berkomunikasi dengan script WinPerl untuk menjaga sinkrinisasi account.

# **2.2. Encrypted Password**

Sejak Windows NT 4, Windows 98, dan Windows 95 OSR2, Windows menggunakan password terenkripsi saat berkomunikasi menggunakan PDC dan setiap server yang memerlukan autentikasi (termasuk Linux dan Samba). Alogoritma enkripsi Windows berbeda dengan UNIX, sehingga tidak kompatibel. Untuk menangani hal itu, kita dapat melakukan pilihan-pilihan sebagai berikut :

- Mengedit Registry pada klien Windows untuk mendisable penggunaan password terenkripsi. Bagian registry yang harus diubah terdapat pada direktori docs paket Samba.
- Mengkonfigurasi Samba agar menngunakan password terenkripsi Windows.

Pilihan pertama mempunyai kelebihan dengan tidak adanya pola password yang lebih kompleks. Pada sisi lain, kita harus membuat registry yang tetap pada semua klien. Untuk pilihan kedua sebaliknya, yakni sedikit lebih kompleks pada sisi server, tapi kita tidak usah mengubah bagian klien.

# **2.3. Perbedaan smbd dengan nmbd**

Sebenarnya Samba disusun atas dua damon, yatu smbd dan nmbd. Smbd adalah daemon yang secara nyata menangani servis sharing file sistem dan printer untuk klien. Pada saat sebuah klien melakukan autentikasi, smbd akan membuatkan duplikat dirinya, bagian asli akan kembali ke port 139 untuk mendengarkan permintaan baru dan bagian duplikat menangani koneksi terhadap klien. Dulikat ini juga mengubah ID user efektifnya dari root ke user yang terautentikasi. Misalnya , kalau user "smkti" melakukan autentikasi dengan smbd, duplikat baru akan berjalan dengan permisi "smkti", dan bukannya permisi "root"). Duplikat ini akan berada di memory selama masih terkoneksi dengan klien.

Daemon nmbd bertanggung-jawab untuk menangani permintaan server name NetBIOS. Ia akan mendengarkan port 137, tidak seperti smbd, nmbd tidak membuat contoh dirinya untuk menangani setiap pertanyaan. Kedua daemon itu harus dijalankan agar Samba bekerja dengan baik.

# **3. Instalasi Paket Samba Server**

Paket Samba release terbaru bisa dilihat di homepage Samba : http://us1.samba.org/samba/samba.html atau melalui FTP site: 63.238.153.11. Bila tersedia, paket juga bisa diambil melalui ftp site-ftp site terdekat. Pada modul ini, kita akan coba untuk menginstall paket : samba-2.0.7.tar.gz. Pastikan file source ini sudah didownload dan diletakkan di direktori /usr/local/src (atau direktori lainnya).

# **3.1. Instalasi Dalam Bentuk Tarball**

Instalasi dalam bentuk tarball adalah instalasi dengan source dalam bentuk file berekstensi tar.gz. Instalasi ini hanya bisa dilakukan dengan account root. Berikut adalah langkah-langkah instalasinya :

Masukkan ke direktori tempat diletakkannya source Samba :

# cd /usr/local/src

Kemudian ekstrak file tersebut dengan perintah :

# tar –zxvf samba-2.0.7.tar.gz

Setelah diekstark akan terbentuk direktori samba-2.0.7, masuklah ke direktori tersebut, dan di sana akan terdapat direktori source, docs , dan sebagainya : l

# cd samba-2.0.7

Lalu masuklah ke direktori source dan jalankan script configure yang ada di sana. Dalam konfigurasi ini, kita dapat menambahkan beberapa option, misalnya kita akan menambahkan option sebagai berikut :

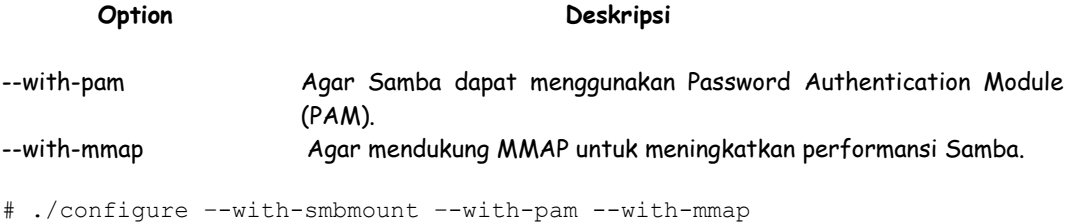

Kemudian install Samba dengan mengetikkan perintah make lalu make install:

# make all # make install

Samba akan terinstall di direktori /usr/local/samba. Setelah perintah instalasi di atas dieksekusi, akan terbentuk direktori bin yang berisi sejumlah file binary yang berfungsi seperti untuk mengontrol Samba server seperti smbd, nmbd, dan smbclient, dan lain-lain.

Samba akan terinstall di direktori /usr/local/samba. # install –m 755 script /mksmbpasswd.sh /usr/bin/

Perintah ini akan menginstall script "mksmbpasswd.sh" pada direktori "/usr/bin/". Script ini diperlukan untuk mensetup user Samba diijinkan terkoneksi ke server via file "smbpasswd".

Untuk mempelajari Samba secara lebih mendalam, kita dapat membaca manualnya yang disertakana dalam paket. Manual Samba secara default terletak di direktori / usr/local/samba/man. Agar manual Samba bisa dibaca (diakses) dengan perintah man pada shell Linux, lakukan sebagai berikut :

# cp /usr/local/samba/man/man1/\* /usr/man/man1 # cp /usr/local/samba/man/man5/\* /usr/man/man5 # cp /usr/local/samba/man/man7/\* /usr/man/man7 # cp /usr/local/samba/man/man8/\* /usr/man/man8

# **4. Konfigurasi Samba Server**

Dalam membuat konfigurasi Samba server ini sangat bergantung pada kebutuhan dan arsitektur dari jaringan komputer kita. Misalkan Samba server ini bisa dikonfigurasikan hanya terkoneksi satu klien atau bahkan terkoneksi dengan 1000 klien. File dokumentasi konfigurasi lengkap Samba server ini dapat didownload di internet dengan alamat: http://www.openna.com/books/floppy.tgz. Untuk menjalankan Samba server, dibutuhkan file-file berikut ini dan harus dibuat atau dikopi pada direktori-direktori yang cocok pada server kita.

# **4.1. Konfigurasi file "smb.conf"**

File konfigurasi utama untuk Samba server ini adalah "/usr/local/samba/lib/smb.conf", dimana kita dapat menentukan direktori yang ingin kita akses dari komputer Windows, IP address mana yang diijinkan, dsb. Pada file ini juga terdapat banyak sekali option (pilihan). Untuk informasi lebih lanjut tentang berbagai setting dan parameter dapat dilihat di dokumentasi Samba.

Konfigurasi yang akan kita bahas di bawah adalah file konfigurasi minimal Samba yang mendukung password terenkripsi. Kita harus terlebih dahulu mengkopikan file konfigurasi default lalu mengeditnya sesuai dengan yang kita inginkan :

```
# cd /usr/local/samba/examples
# cp smb.conf.default /usr/local/samba/lib
# cd /usr/local/samba/lib
# mv smb.conf.default smb.conf 
# pico smb.conf
```
#### workgroup= SMKTI

Isilah dengan workgroup server kita, yang akan tampak saat diminta oleh klien. Klien dan server harus mempunyai workgroup yang sama.

### server string= Samba Server

Option ini akan menampilkan string yang akan ditampilkan pada user dalam comment box print manager, atau pada koneksi IPC pada bagian "net view" pada komputer Windows.

#### encrypted password= True

Jika option ini diset "True", Samba akan menggunakan password terenkripsi bukan menggunakan password berbentuk teks sederhana saat berhubungan dengan klien. Password terenkripsi ini tidak akan bisa dideteksi dengan sniffer. Untuk keamanan sebaiknya option ini diset "True".

#### security= user

Bila option security ini diisi dengan "user", klien harus masuk (log-on) dengan username dan password yang benar, jika tidak, koneksi akan diputus (connection refused). Hal ini berarti bahwa username dan password yang benar harus terdapat pada file "/etc/password" sistem Linux dan file "/etc/smbpasswd" pada Samba server, jika tidak koneksi dari klien akan gagal.

#### smb passwd file= /etc/smbpasswd

Option ini menentukan letak file "smbpasswd" terenkripsi. File "smbpasswd ini merupakan kopi dari file "/etc/passwd" sistem Linux yang berisi username dan password yang valid agar bisa terkoneksi dengan Samba server. Samba server akan membaca file ini (smbpasswd) saat ada permintaan koneksi.

#### log file= /var/log/samba/log.%m

Option ini menyatakan letak file log yang dicatat Samba. Dengan ekstensi %m kita dapat membuat file log yang terpisah untuk masing-masing user atau mesin yang logon pada Samba server.

## socket options= IPTOS LOWDELAY TCP NODELAY

Dengan option ini kita dapat menentukan paramater-parameter konfigurasi Samba untuk meningkatkan performansi Samba. Secara default, koneksi untuk jaringan lokal dibuat maksimal, dan meningkatkan performansi Samba server dalam transfer file.

#### domain master= Yes

Option ini untuk mengeset Samba server daemon "nmbd" sebagai domain master browser untuk group yang telah ditentukan. Option ini biasanya harus diset "Yes" hanya dalam satu Samba server untuk keseluruhan Samba server yang lain pada workgroup dan jaringan yang sama.

#### local master= Yes

Dengan option di atas, Samba server daemon, nmbd, akan mencoba untuk menjadi domain master browser pada workgroup yang telah ditentukan.

#### preferred master= Yes

Option "preferred master" akan menentukan dan mengontrol jika "nmbd" dibuat sebagai master browser untuk workgroup yang bersangkutan.

## os level= 65

Dengan mengatur nilai os level, nmbd dapat menjadi master browser lokal untuk workgroup pada daerah broadcast lokal. Jika terdapat NT server pada jaringan kita, dan kita ingin agar Samba server Linux menjadi browser lokal untuk workgroup pada broadcast lokal maka option di atas harus diisi 65. Ingat option ini hanya untuk satu Linux Samba server.

## dns proxy= No

Bila diset "yes" , Samba server daemon "nmbd" ketika menjadi sebuah WINS server dan nama Net BIOS belum teregistrasi, maka ia harus memperlakukan nama Net BIOS kata demi kata sebagai nama DNS. Jika kita belum pernah mengkonfigurasikan Samba sebagai WINS Server, kita tidak usah membuat option ini "Yes". Dengan memilih "Yes" juga akan dapat mengurangi performansi Samba.

### name resolve order= lmhosts host bcast

Option ini menyatakan nama servis yang dipakai untuk mengubah hostname ke IP address. Pilihan di atas akan menyebabkan file "lmhosts" lokal Samba akan dituju terlebih dahulu.

## bind interfaces only= True

Jika option ini diset "True", kita dapat membatasi interface-interface yang melayani permintaan "smb". Sebaiknya option ini diset demikian untuk keamanan.

## interfaces= eth0 192.168.1.1

Option di atas berguna untuk menentukan jenis interface yang digunakan Samba server saat digunakan browsing dan registrasi nama, pada contoh di atas yakni eth0 dengan IP address 192.168.1.1. Defaultnya, Samba akan mengecek semua device pada kernel.

#### hosts deny= ALL

Kita dapat menentukan host-host yang tidak boleh mengakses Samba. Secara default kita melarang akses dari seluruh host, dan mengijinkan akses untuk host-host tertentu yang didefinisikan pada "hosts allow" di bawah ini.

```
hosts allow= 192.168.1.4 127.0.0.1
```
Host-host yang diijinkan untuk mengakses Samba server didefinisikan pada bagian ini, pada contoh di atas kita mengijinkan host dengan IP 192.168.1.4 dan localhost 127.0.0.1.

### debug level= 1

Di sini kita dapat menentukan level log pada file "smb.conf". Sebaiknya "debug level" ini tidak lebih dari 2, karena server akan log file yang tidak perlu setelah melakukan operasi sehingga akan menurunkan performansi.

#### create mask= 0644

Option "create mask" akan menset permisi-permisi yang penting yakni bila terjadi mapping dari DOS ke permisi UNIX. Jika dibuat 0644, semua file yang dibuat atau dikopi dari WINDOWS ke sistem UNIX akan mempunya permisi 0644 secara default (untuk lebih jelasnya dibahas pada bagian sistem opersai Linux).

## directory mask= 0755

Mirip seperti di atas, hanya ini berlaku untuk semua direktori yang dikopi atau dibuat dari Windows ke sistem UNIX akan mempunyai permisi default 0755.

#### level2 oplocks= True

Jika option ini dibuat "True", akan meningkatkan keandalan file-file akses yang tidak umum ditulis seperti file-file aplikasi .EXE.

#### read raw= no

Ini berguna untuk menentukan apakah Samba server akan mendukung permintaan raw read SMB saat mentransfer data pada klien. Agar mapping memory lebih efektif, sebaiknya option ini dibuat "no".

### write cache size= 262144

Option ini akan membuat Samba meningkatkan keandalan sistem jika terjadi kemacetan disk subsystem. Nilai option ini dinyatakan dalam byte (262144=256k).

comment= Temporary File Space

Option ini untuk menyatakan komentar yang akan terlihat saat ada permintaan klien ke server.

## path= /tmp

Kita dapat menentukan direktori mana user service ini diberikan akses.

read only= No

Maksud option di atas adalah kita dapat menentukan apakah user hanya dapat membaca file atau tidak. Jika diisi "No" user tidak hanya dapat mebaca file saja.

valid user= admin

Option ini berisi daftar user yang diijinkan login. Pada contoh di atas user "admin" diijinkan untuk akses.

invalid users= root bin daemon nobody named sys tty disk mem kmem users Option "invalid users" berisi daftar yang tidak diijinkan login yang biasanya user "paranoid". Sebenarnya hal ini hanya untuk memastikan setting yang tidak benar dan dapat membahayakan dari segi keamanan

## **4.2. Konfigurasi file /etc/Imhosts**

File "/etc/lmhosts" adalah file untuk memetakan nama Net BIOS Samba ke IP address. Format file ini mirip "/etc/hosts", tapi komponen dari hostname harus sesuai dengan format penamaan Net BIOS. Pertama-tama kita harus membuat file "/etc/lmhosts" ini.

# touch /etc/lmhosts

Pada file ini, tambahkan host-host klien sbb: # pico /etc/lmhosts

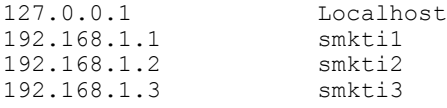

Teruskan pengisian file di atas untuk semua hosts yang ada dalam network kita.

# **4.3. Konfigurasi file /etc/pam.d/samba**

File ini berguna untuk menjalankan autentikasi pam (untuk lebih jelasnya dapat dilihat pada bagian security). Lakukan perintah berikut ini :

```
# touch /etc/pam.d/samba
# pico /etc/pam.d/samba
```
## Tambahkan baris-baris berikut ini:

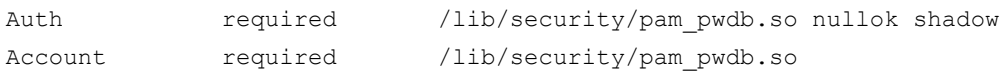

# **4.4. Konfigurasi file /etc/logrotate.d/samba**

File konfigurasi ini akan menampilkan file-file log tiap minggu secara otomatis.

```
# touch /etc/logrotate.d/samba
```
## Tambahkan baris-baris berikut ini :

```
/var/log/samba/log.nmb {
      notifempty
     missingok
      prostrotate
           /usr/bin/killall –HUP nmbd
      endrotate
}
/var/log/samba/log.smb {
notifempty
missingok
postrotate
       /usr/bin/killall –HUP smbd
endotrate
}
```
# **4.5. Membuat password Clien Samba terenkripsi**

File "/etc/smbpasswd" adalah file password Samba yang terenkripsi. File ini berisi username, UID, password terenkripsi masing-masing user yang dapat mengakses Samba. Jika seorang user tidak terdaftar dalam file ini, maka ia tidak dapat melakukan koneksi ke server. Untuk membuat account Samba, user-user samba harus

sudah ada dalam file "/etc/passwd" Linux. Jika kita ingin menambahkan user yang dapat mengakses Samba, kita harus menambahkan nama user tersebut pada file "/etc/passwd" sistem Linux kita sbb: (Misal kita ingin menambahkan user "smbclient").

```
# adduser smbclient
# passwd smbclient
Changing password for user smbclient
New UNIX password:
Retype new UNIX password:
passwd:all authentication tokens updated successfully
```
Setelah kita manambahkan semua client Samba pada file "/etc/passwd", Kita dapat membuat file "/etc/smbpasswd" dari file "/etc/passwd" dari Linux server (Ingat agar semua user yang akan mengakses samba sudah ada dalam file "/etc/passwd") dengan perintah sbb:

# cat /etc/passwd | mksmbpasswd.sh > /etc/smbpasswd

Kemudian kita harus membuat account user Samba pada file "/etc/smbpasswd" sebelum kita dapat menggunakannya.

# smbpasswd –a smbclient New SMB password: Retype new SMB password: Added user smbclient Password changed for user smbclient.

Kemudian ubahlah setting permisi file "smbpasswd" ini agar hanya bisa dibaca dan ditulisi oleh account "root" :

# chmod 600 /etc/smbpasswd

Untuk memeriksa kesalahan dalam penulisan file "smb.conf", lakukan perintah ini : # testparm

Untuk menjalankan dan menghentikan daemon Samba, nmbd dan smbd secara otomatis kita dapat menjalankan script file "/etc/rc.d/init.d/smb". Pastikan bahwa file ini mempunyai permisi yang hanya bisa dibaca, ditulis, dan dieksekusi oleh user "root". # chmod 700 /etc/rc.d/init.d/smb

Lalu buat simbolik link rc.d pada Samba dengan perintah :

# chkconfig –-add smb

Agar sript Samba secara otomatis menjalankan daemon nmbd dan smbd saat sistem dihidupkan (atau direboot) lakukan perintah berikut ini : # chkconfig -–level 345 smb on

# **5. Menjalankan Samba**

Sebelum menjalankan Samba kita harus membuat direktori seperti yang sudah didefinisikan pada file Makefile. Hal ini karena direktori ini tidk secara otomatis dibuat saat mengeksekusi perintah make install.

# mkdir /usr/local/samba/var

Samba dapat dijalankan dengan dua macam cara. Pertama dijalankan sebagai daemon dan kedua menjalankannya dari inetd. Samba yang dijalankan sebagai daemon akan sedikit lebih cepat dalam melayani permintaan client jika dibandingkan dengan Samba yang dijalankan dari inetd. Biasanya berbagai distribusi Linux sudah mempunyai script untuk menstart dan menstop servis Samba. Untuk menjalankan Samba kita harus menjalankan daemon smbd dan nmbd. Lakukan perintah berikut ini :

```
# /usr/local/samba/bin/smbd –D
# /usr/local/samba/bin/nmbd –D
```
Agar Samba selalu dijalankan setiap kali Linux melakukan booting, kita dapat menambahkan baris-baris di atas pada file /etc/rc.d/rc.local :

# pico /etc/rc.d/rc.local

```
/usr/local/samba/bin/smbd –D
/usr/local/samba/bin/nmbd -D
```
Apabila dalam sistem kita tidak mempunyai script untuk menjalankan Samba secara otomatis, maka kita harus menuliskannya secara manual. Misalkan dengan cara membuat file "/usr/local/bin/startsmb/" untuk menjalankan dan menghentikan secara otomatis daemon Samba server.

# pico /usr/local/samba/bin/startsmb

## Tambahkan baris-baris berikut ini :

```
#!/bin/sh
/usr/local/samba/bin/smbd –D
/usr/local/samba/bin/nmbd -D
```
Untuk menjalankan Samba kita tinggal mengeksekusi file startsmb tersebut.

# /usr/local/samba/bin/startsmb

Untuk mematikan Samba, kill proses smbd dengan cara sbb :

```
# ps ax|grep smbd
```
Dengan perintah di atas akan tampak proses smbd beserta nomor PID-nya.

# kill -9 [nomor PID smbd]